## **메타버스 활용 매뉴얼**

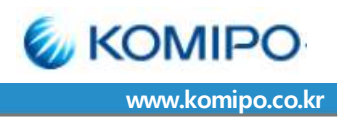

## 1. 준비사항

- ① [캠이 설치된 PC 또는 노트북] 인터넷 페이지를 통해 접속
	-
	- (별도 프로그램 설치 없음) → chrome(권장), microsoft edge 가능 / explorer 불가능
	- → 스마트폰으로도 접속 가능
- ② 접속환경: 영상회의가 가능한 조용한 환경

## 2. 입장 및 행사참여 방법

- ① (입장) 정해진 시간에 채용공고문에 안내 된 링크 클릭 → 입장코드(!123) 입력 → 입장(서버용량 한계에 따라 당일 접속 400명 한정)
	- 링크 클릭시 접속 환경에 따라 접속이 지연될 수 있음
	- 지속적으로 접속이 안된다면, 익스플로러로 연결되었는지 확인 후 링크를 복사하여 **크롬** 등으로 접속

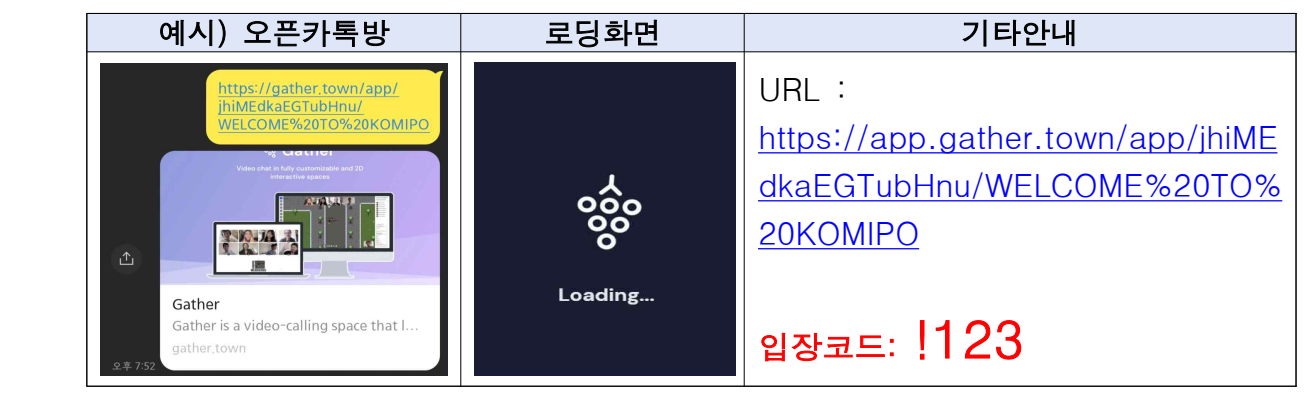

② **(입장코드 입력)** 코드입력하고(SUBMIT클릭) 자유롭게 캐릭터 설정 (다 되면 next step클릭)

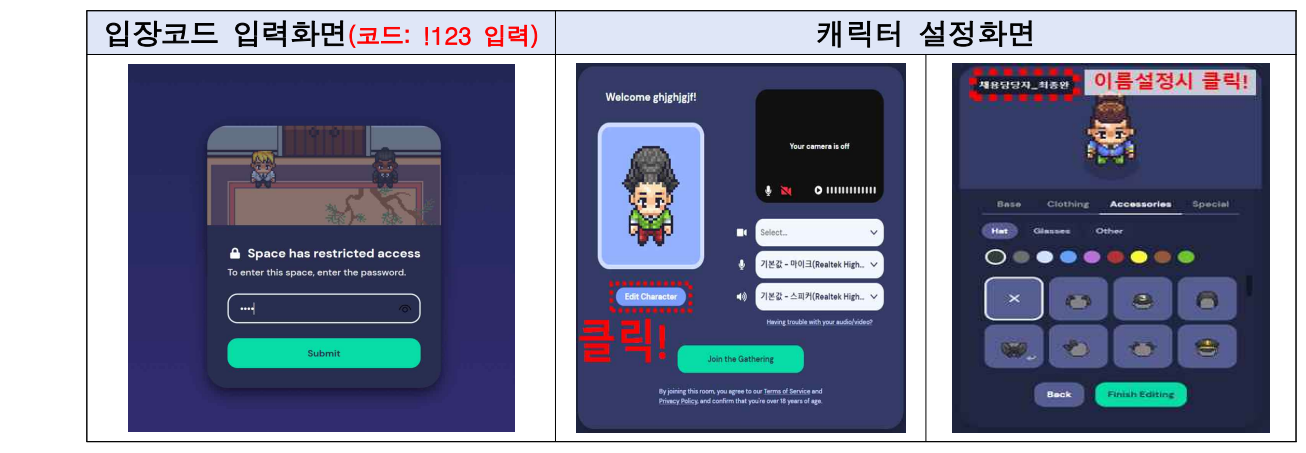

- ③ (이름, 환경설정) 캐릭터 이름 설정 [응시분야\_OOO(이름)] 형태로 입력하고 finish 버튼 클릭 (발표자는 채용담당자\_최종완, 채용담당자\_이성국 형태)
	- 환경설정 화면이 나오면 캠 및 마이크 접근 허용하고 모두 켜놓은 상태로 Join the Gathering 클릭

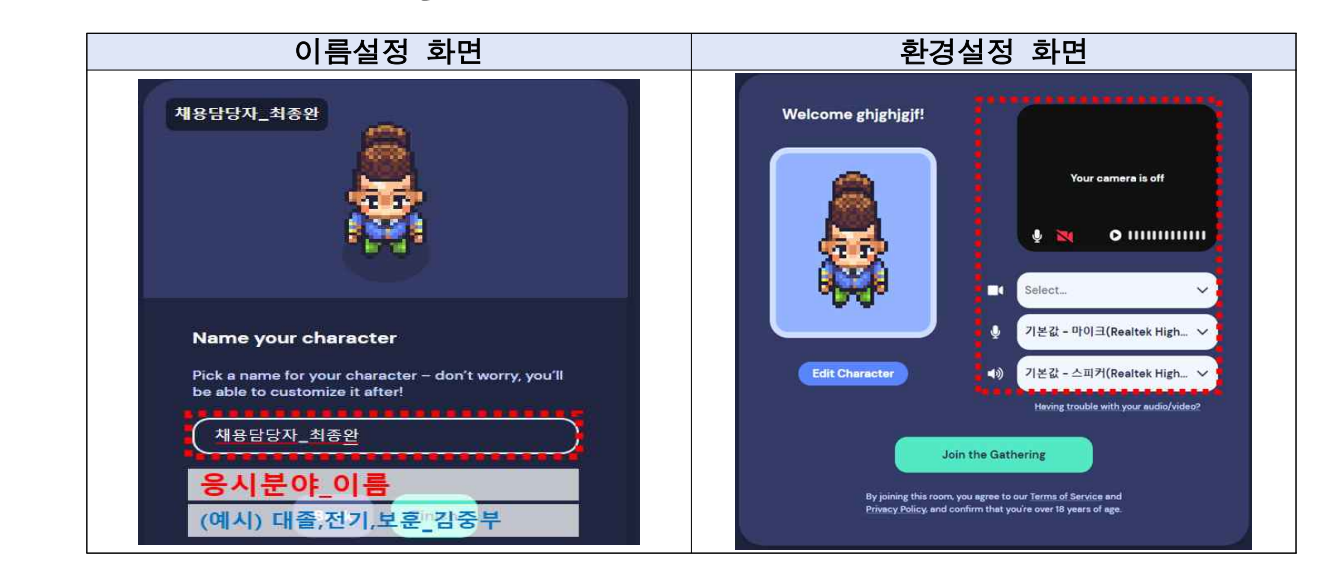

- ④ (튜토리얼 화면) Join the Gathering 클릭 시 튜토리얼 화면
	- 이동방법 : 키보드 상 화살표 버튼으로 이동→←↑↓
	- 마이크 켜기끄기 : 화면 하단에서 설정가능
	- 물체와 상호작용 : 각종 물체(object, 예:빔프로젝터)와 상호작용 위해서 근처 이동 후 키보드 X버튼 클릭
	- 튜토리얼 스킵 : skip tutorial버튼 클릭

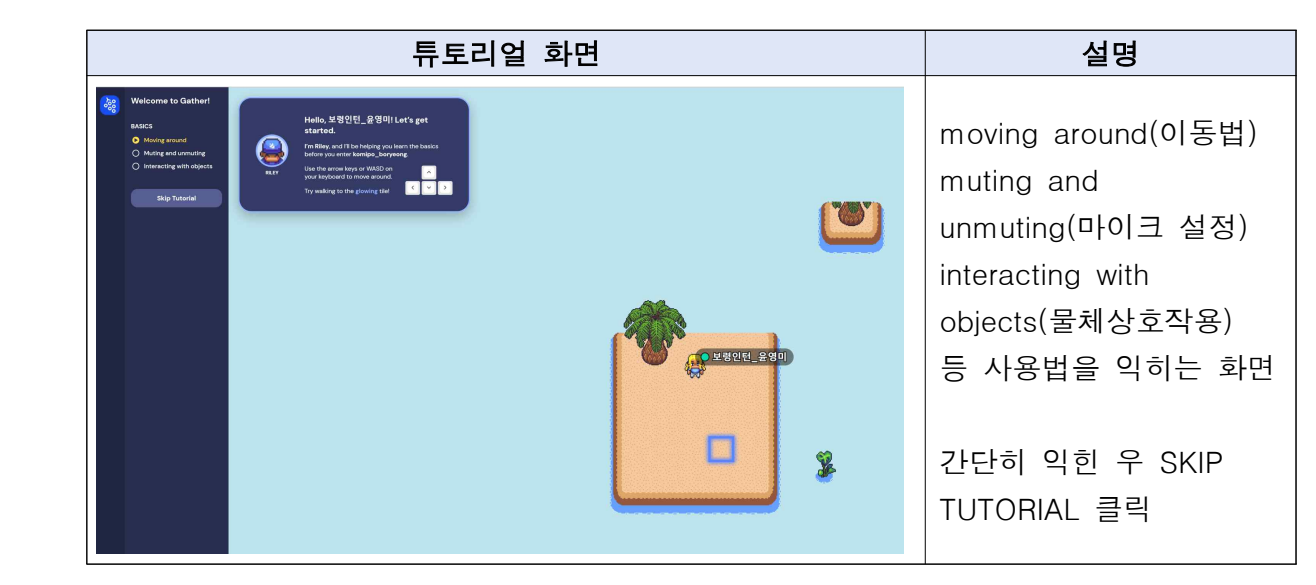

## ⑤ (입장 및 안내사항)

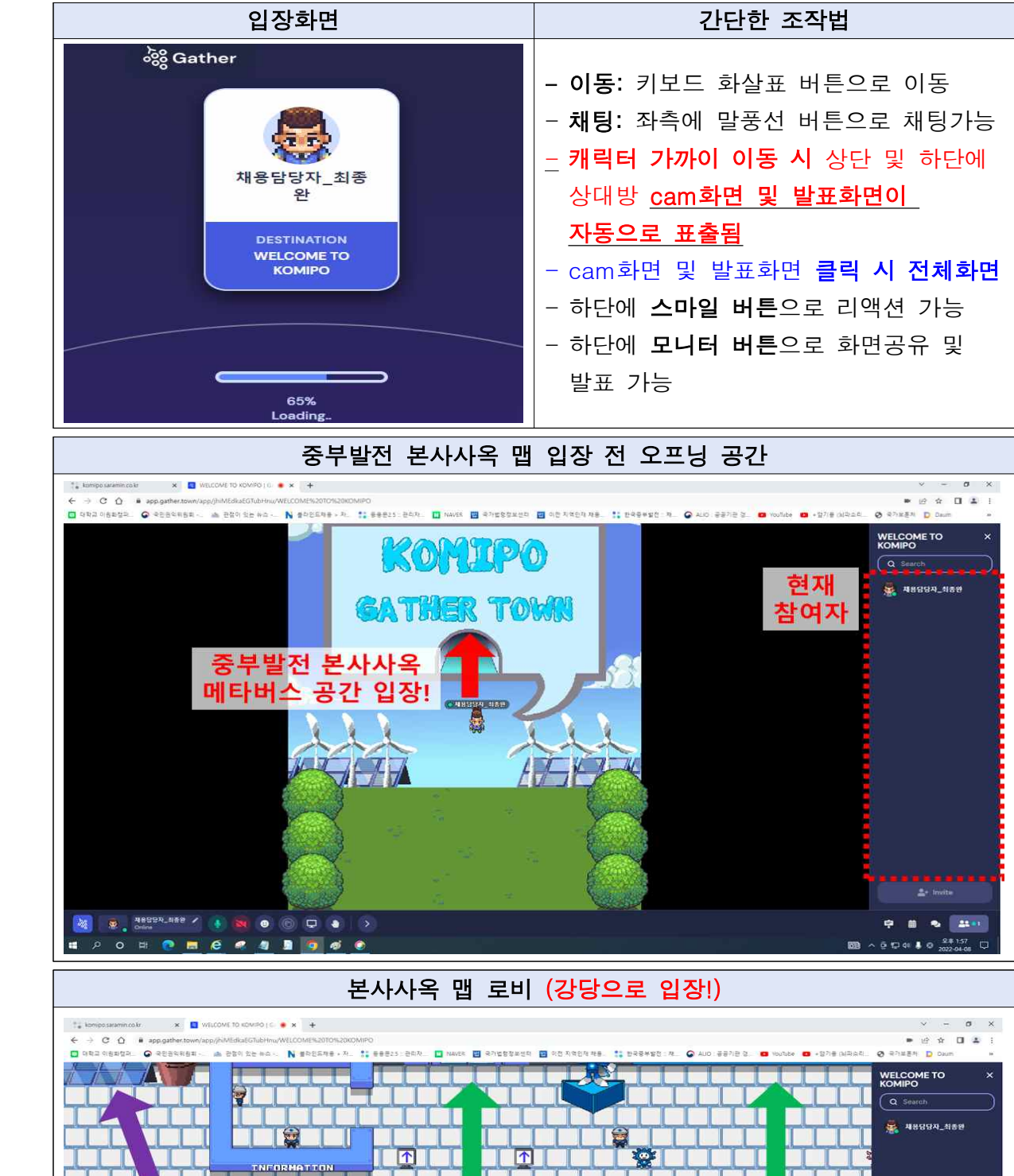

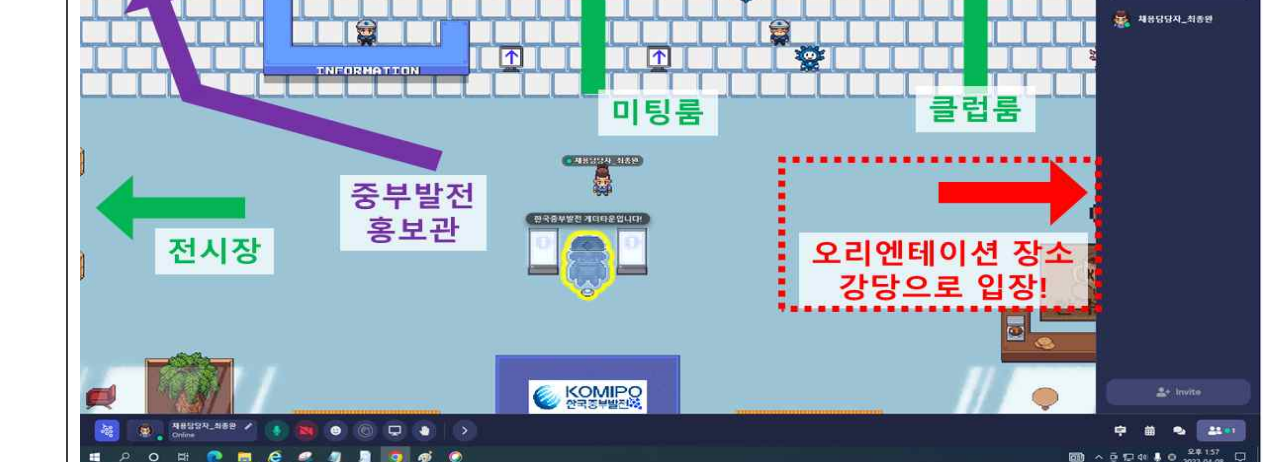

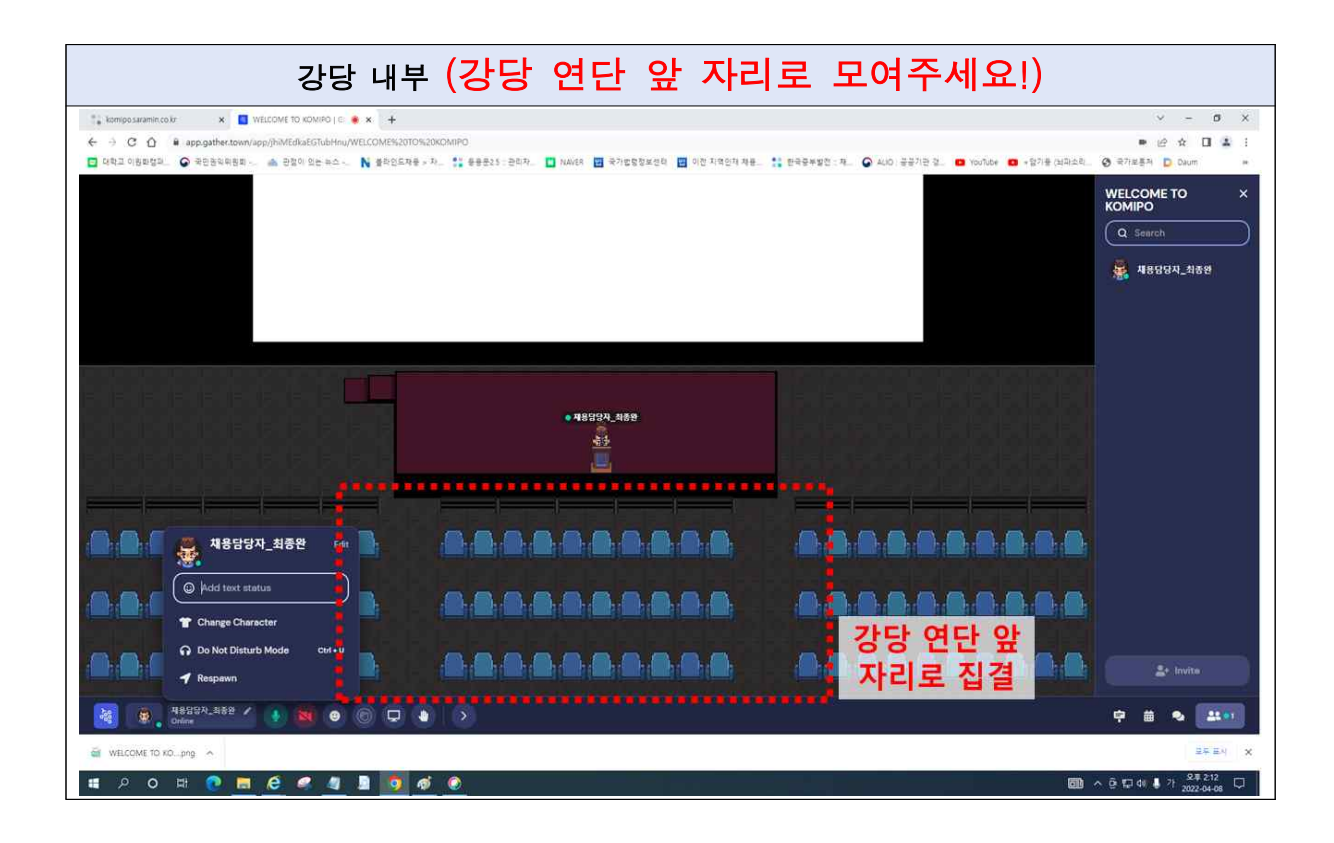

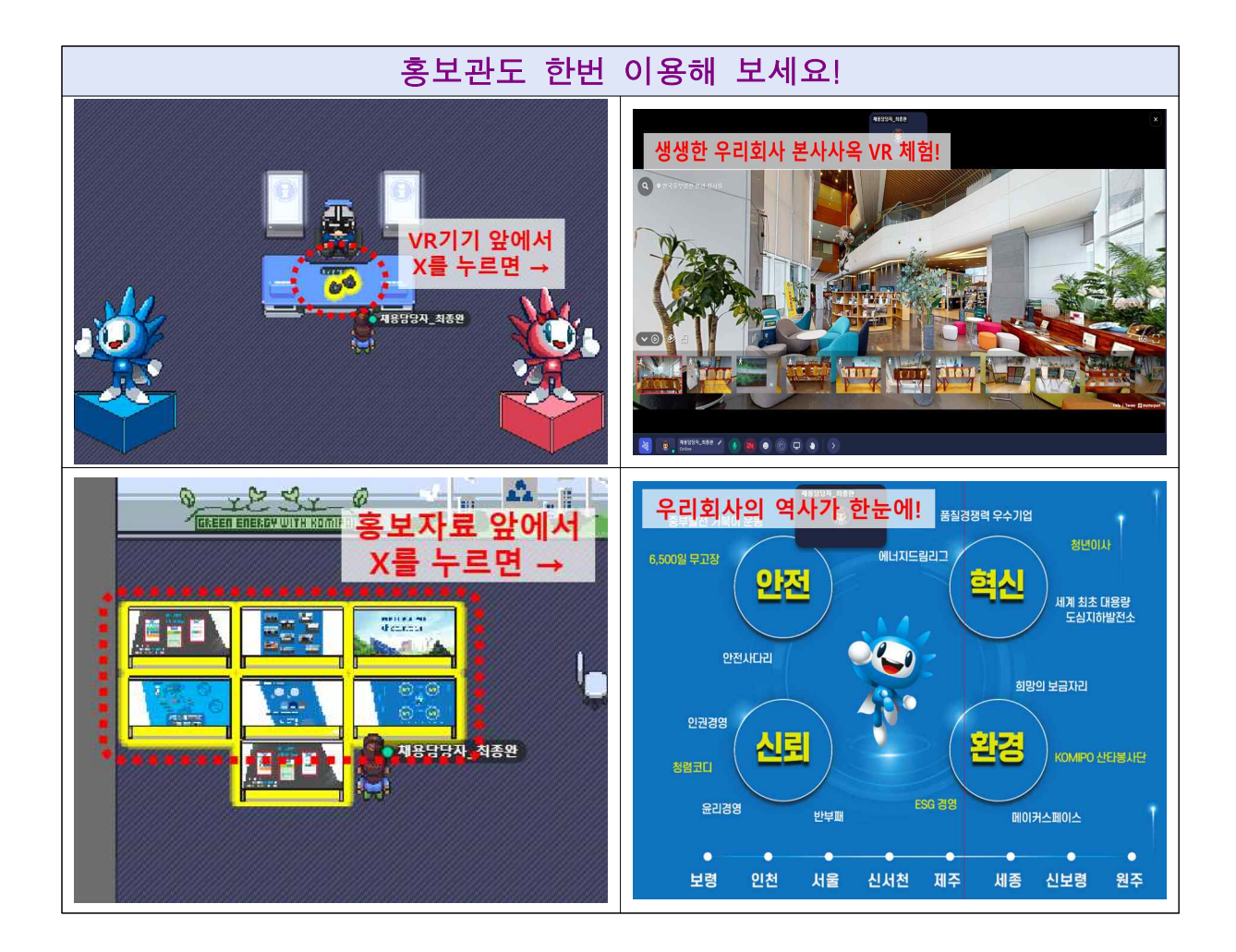